# Rýchly prehľad

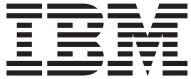

# Rýchly prehľad

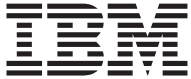

#### **Poznámka**

Pred použitím týchto informácií a produktu, ktorý podporujú, si určite prečítajte informácie v ["Príloha. Záruky a upozornenia týkajúce sa výrobku" na strane 19](#page-30-0)

## <span id="page-4-0"></span>**Bezpečnosť**

#### **NEBEZPEČENSTVO**

**Elektrické napätie z elektrických, telefónnych a komunikačných káblov je nebezpečné.**

**Aby ste predišli nebezpečenstvu úrazu elektrickým prúdom:**

- v **Nepripájajte alebo neodpájajte žiadne káble alebo nevykonávajte inštaláciu, údržbu alebo rekonfiguráciu tohto produktu počas búrky.**
- v **Pripojte všetky napájacie šnúry k správne zapojeným a uzemneným elektrickým zásuvkám**
- v **Pripojte k správne zapojeným zásuvkám všetky zariadenia, ktoré bude pripojené k tomuto produktu**
- v **Ak je to možné, k pripojeniu alebo odpojeniu signálových káblov použite len jednu ruku**
- v **Nikdy nezapínajte žiadne zariadenie, keď nesie znaky poškodenia ohňom, vodou alebo konštrukčného poškodenia**
- v **Odpojte pripojené napájacie šnúry, telekomunikačné systémy, siete a modemy predtým než otvoríte kryty zariadenia, ak to nie je požadované inak v inštalačných a konfiguračných postupoch.**
- v **Keď inštalujete, posúvate alebo otvárate kryty tohto produktu alebo pripojených zariadení, pripojte a odpojte káble podľa popisu v nasledujúcej tabuľke.**

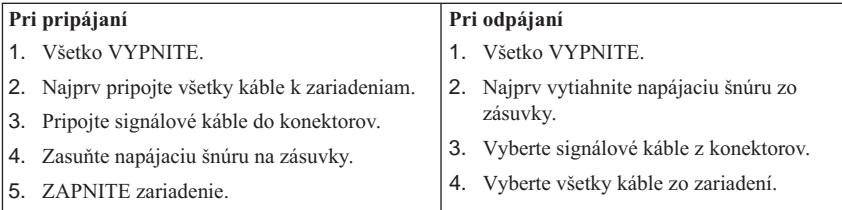

#### **NEBEZPEČENSTVO**

**Le courant électrique passant dans les câbles de communication, ou les cordons téléphoniques et d'alimentation peut être dangereux.**

**Pour éviter tout risque de choc électrique :**

v **Ne manipulez aucun câble et n'effectuez aucune opération d'installation, d'entretien ou de reconfiguration de ce produit au cours d'un orage.**

- v **Branchez tous les cordons d'alimentation sur un socle de prise de courant correctement câblé et mis à la terre.**
- v **Branchez sur des socles de prise de courant correctement câblés tout équipement connecté à ce produit.**
- v **Lorsque cela est possible, n'utilisez qu'une seule main pour connecter ou déconnecter les câbles d'interface.;**
- v **Ne mettez jamais un équipement sous tension en cas d'incendie ou d'inondation, ou en présence de dommages matériels.**
- v **Avant de retirer les carters de l'unité, mettez celle-ci hors tension et déconnectez ses cordons d'alimentation, ainsi que les câbles qui la relient aux réseaux, aux systèmes de té lécommunication et aux modems (sauf instruction contraire mentionnée dans les procédures d'installation et de configuration).**
- v **Lorsque vous installez ou que vous déplacez le présent produit ou des périphériques qui lui sont raccordés, reportez-vous aux instructions ci-dessous pour connecter et déconnecter les différents cordons.**

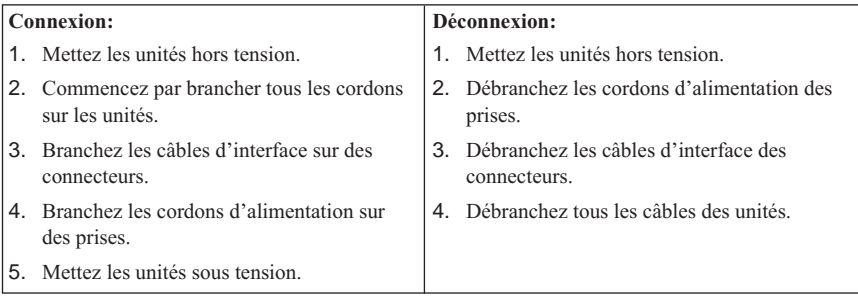

## <span id="page-6-0"></span>**Poznámka k lítiovej batérii**

#### **POZOR:**

**Ak je batéria vymieňaná nesprávne, hrozí nebezpečenstvo explózie.**

**Keď vymieňate batériu, používajte len diel IBM číslo 33F8354 alebo ekvivalentný typ batérie odporúčaný výrobcom. Batéria obsahuje lítium a môže explodovať, ak sa nepoužíva, nemanipuluje alebo ak sa neodstráni správne.**

*Upozornenia:*

- v **Nezahadzujte alebo neponárajte do vody**
- v **Nezohrievajte na viac ako 100°C (212°F)**
- v **Neopravujte alebo nerozoberajte**

**Zbavte sa batérie tak, ako to vyžadujú lokálne predpisy.**

#### **ATTENTION**

**Danger d'explosion en cas de remplacement incorrect de la batterie.**

**Remplacer uniquement par une batterie IBM de type ou d'un type équivalent recommandé par le fabricant. La batterie contient du lithium et peut exploser en cas de mauvaise utilisation, de mauvaise manipulation ou de mise au rebut inappropriée.**

*Ne pas :*

- v **Lancer ou plonger dans l'eau**
- v **Chauffer à plus de 100°C (212°F)**
- v **Réparer ou désassembler**

**Mettre au rebut les batteries usagées conformément aux règlements locaux.**

### **Informácie o bezpečnosti modemu**

Na zníženie rizika požiaru, zásahu elektrickým prúdom alebo zranenia pri používaní telefónneho zariadenia vždy rešpektujte nasledovné základné bezpečnostné opatrenia:

- v Telefónnu kabeláž nikdy neinštalujte počas búrky.
- v Telefónne konektory nikdy neinštalujte do vlhkého prostredia, ak konektor nie je špeciálne určený pre vlhké prostredie.
- v Nikdy sa nedotýkajte telefónnych káblov alebo terminálov, ak nebola telefónna linka odpojená od sieťového rozhrania.
- v Dávajte pozor pri inštalovaní a modifikovaní telefónnych liniek.
- v Počas búrky sa vyhnite používaniu telefónu (iného ako bezdrôtového). Existuje riziko vzdialeného elektrického šoku z blesku.

<span id="page-7-0"></span>v Na oznámenie úniku plynu nepoužívajte telefón v blízkosti miesta úniku.

#### **Consignes de sécurité relatives au modem**

Lors de l'utilisation de votre matériel téléphonique, il est important de respecter les consignes ci-après afin de réduire les risques d'incendie, d'électrocution et d'autres blessures :

- v N'installez jamais de cordons téléphoniques durant un orage.
- v Les prises téléphoniques ne doivent pas être installées dans des endroits humides, excepté si le modèle a été conçu à cet effet.
- v Ne touchez jamais un cordon téléphonique ou un terminal non isolé avant que la ligne ait été déconnectée du réseau téléphonique.
- v Soyez toujours prudent lorsque vous procédez à l'installation ou à la modification de lignes téléphoniques.
- v Si vous devez téléphoner pendant un orage, pour éviter tout risque de choc électrique, utilisez toujours un téléphone sans fil.
- v En cas de fuite de gaz, n'utilisez jamais un téléphone situé à proximité de la fuite.

## **Vyhlásenie o súlade lasera**

Niektoré modely osobných počítačov IBM sú vybavené z výroby jednotkou CD-ROM alebo DVD-ROM. Jednotky CD-ROM a DVD-ROM sú tiež predávané samostatne ako voľba. Jednotky CD-ROM a DVD-ROM sú laserové produkty. Tieto jednotky sú certifikované v USA, aby vyhovovali požiadavkám federálnych predpisov Department of Health a Human Services 21 Code (DHHS 21 CFR) podkapitola J pre laserové produkty triedy 1. Inde sú tieto jednotky certifikované, aby vyhovovali požiadavkám International Electrotechnical Commission (IEC) 825 a CENELEC EN 60 825 pre laserové produkty triedy 1.

Keď je jednotka CD-ROM alebo DVD-ROM nainštalovaná, všimnite si nasledujúce.

#### **POZOR:**

#### **Použitie obsluhy alebo postupov iných, ako tu uvedených, môže spôsobiť vystavenie sa nebezpečnému žiareniu.**

Odstránenie krytov jednotky CD-ROM alebo DVD-ROM môže viesť k expozícii nebezpečným laserovým žiarením. Vo vnútri jednotky CD-ROM alebo DVD-ROM sa nenachádzajú opraviteľné časti. **Neodstraňujte kryty mechaniky.**

Niektoré jednotky CD-ROM a DVD-ROM obsahujú vloženú laserovú diódu triedy 3A alebo 3B. Všimnite si nasledovné.

#### **NEBEZPEČENSTVO**

**Laserová radiácia pri otvorení. Nepozerajte do lúča, neprezerajte ho priamo optickými prístrojmi a vyhnite sa priamemu ožiareniu lúčom.**

#### **NEBEZPEČENSTVO:**

Certains modèles d'ordinateurs personnels sont équipés d'origine d'une unité de CD-ROM ou de DVD-ROM. Mais ces unités sont également vendues séparément en tant qu'options. L'unité de CD-ROM/DVD-ROM est un appareil à laser. Aux État-Unis, l'unité de CD-ROM/DVD-ROM est certifiée conforme aux normes indiquées dans le sous-chapitre J du DHHS 21 CFR relatif aux produits à laser de classe 1. Dans les autres pays, elle est certifiée être un produit à laser de classe 1 conforme aux normes CEI 825 et CENELEC EN 60 825.

Lorsqu'une unité de CD-ROM/DVD-ROM est installée, tenez compte des remarques suivantes:

#### **ATTENTION: Pour éviter tout risque d'exposition au rayon laser, respectez les consignes de réglage et d'utilisation des commandes, ainsi que les procédures décrites.**

L'ouverture de l'unité de CD-ROM/DVD-ROM peut entraîner un risque d'exposition au rayon laser. Pour toute intervention, faites appel à du personnel qualifié.

Certaines unités de CD-ROM/DVD-ROM peuvent contenir une diode à laser de classe 3A ou 3B. Tenez compte de la consigne qui suit:

#### **NEBEZPEČENSTVO**

**Rayonnement laser lorsque le carter est ouvert. Évitez toute exposition directe des yeux au rayon laser. Évitez de regarder fixement le faisceau ou de l'observer à l'aide d'instruments optiques.**

## **Obsah**

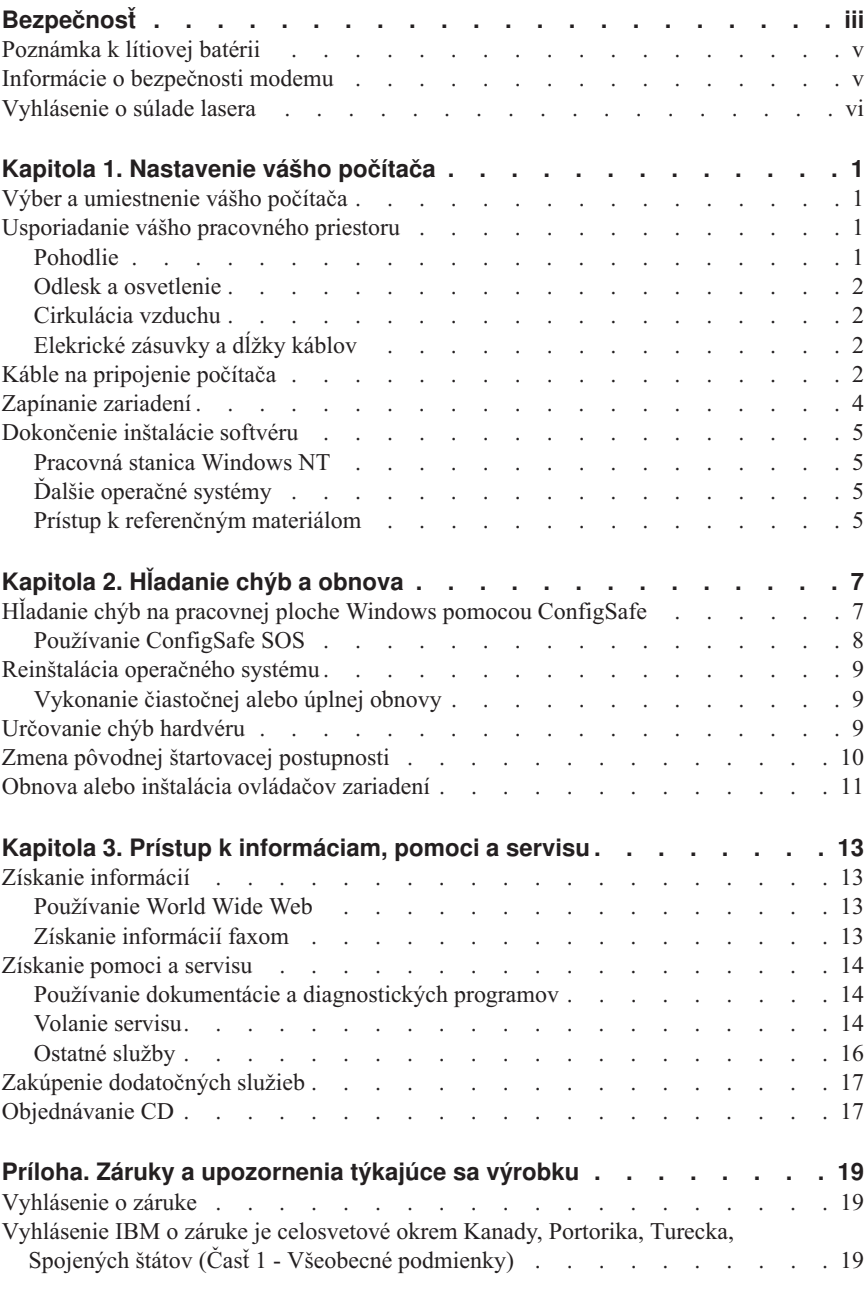

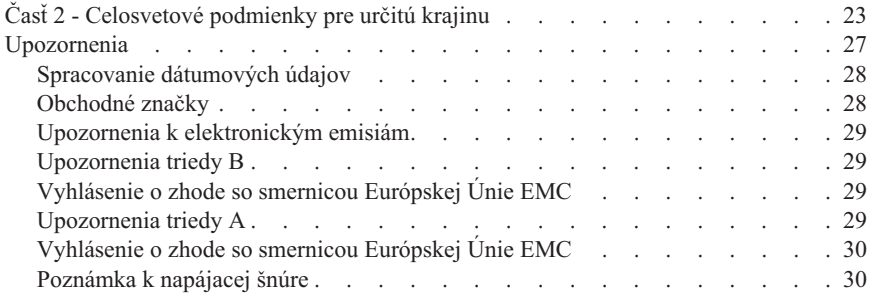

## <span id="page-12-0"></span>**Kapitola 1. Nastavenie vášho počítača**

Predtým než začnete, určite si prečítajte ["Bezpečnosť" na strane iii.](#page-4-0) Použite tieto inštrukcie na nastavenie vášho počítača.

## **Výber a umiestnenie vášho počítača**

Presvedčte sa, či máte zodpovedajúci počet správne uzemnených elektrických zásuviek pre všetky zariadenia. Pre počítač vyberte miesto, na ktorom zostane suchý. Kvôli prúdeniu vzduchu nechajte okolo počítača priestor približne 50 mm.

## **Usporiadanie vášho pracovného priestoru**

Usporiadajte si zariadenie ako aj pracovný priestor tak, aby vám to vyhovovalo. Svetelné zdroje, cirkulácia vzduchu a umiestnenie elektrických zásuviek môžu tiež ovplyvniť usporiadanie vášho pracovného priestoru.

## **Pohodlie**

Nasledujúce návody vám pomôžu rozhodnúť sa, aká pracovná pozícia vám vyhovuje najlepšie.

Zvoľte si stoličku, ktorá znižuje únavu zo sedenia dlhší čas v tej istej polohe. Operadlo a sedadlo by sa mali dať nastavovať nezávisle a poskytovať dobrú oporu. Sedadlo by malo mať zatočenú prednú časť, aby znižovalo tlak na stehná. Nastavte si sedadlo tak, aby vaše stehná boli paralelne s podlahou a vaše chodidlá svojou plochou alebo na dlážke alebo na nožnej podpere.

Pri používaní klávesnice majte svoje predlaktia rovnobežne s podlahou a zápästia v neutrálnej, pohodlnej polohe. Snažte si udržať ľahký úder na klávesnicu a vaše ruky a prsty uvoľnené. Zmeňte uhol klávesnice tak, aby ste dosiahli maximálne pohodlie nastavením polohy nožičiek klávesnice.

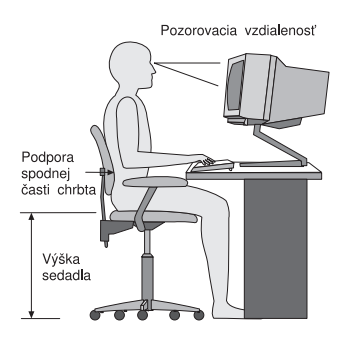

<span id="page-13-0"></span>Nastavte monitor tak, aby vrch obrazovky bol na úrovni očí alebo trochu pod ňou. Monitor umiestnite do pohodlnej pozorovacej vzdialenosti, zvyčajne 51 až 61 cm a dajte ho tak, aby ste naň videli bez toho, aby ste sa museli nakláňať.

## **Odlesk a osvetlenie**

Monitor umiestnite tak, aby ste minimalizovali odlesk a odrazy zo stropných svietidiel, okien a ostatných svetelných zdrojov. Umiestnite monitor v pravom uhle k svetelným zdrojom všade tam, kde je to možné. Zredukujte stropné osvetlenie a ak je potrebné, vypnite svetlá alebo použite žiarovky s menším výkonom. Ak inštalujete monitor blízko okna, na zastavenie slnečného svetla použite žalúzie alebo rolety. Keď sa počas dňa osvetlenie mení, môžete na monitore použiť ovládače jasu a kontrastu.

Kde nie je možné vyhnúť sa odrazom alebo nastaviť osvetlenie, na obrazovku umiestnite protiodleskový filter. Tieto filtre však môžu ovplyvniť jasnosť obrazu na obrazovke. Skúste ich použiť len vtedy, ak ste vyčerpali ostatné spôsoby redukcie odrazov.

Prach komplikuje problémy súvisiace s odrazom. Pravidelne čistite obrazovku vášho monitora pomocou mäkkej handričky navlhčenej neabrazívnym tekutým čistidlom na sklo.

## **Cirkulácia vzduchu**

Váš počítač a monitor produkujú teplo. Ventilátor počítača vťahuje čerstvý vzduch a vyháňa horúci vzduch. Monitor umožňuje horúcemu vzduchu odísť cez vetracie otvory. Zablokovanie vetracích otvorov môže spôsobiť prehrievanie, čo môže vyústiť do chybnej činnosti alebo poškodenia. Umiestnite počítač a monitor tak, aby nič nezabraňovalo ventilácii vzduchu; obyčajne 51 mm vzduchovej medzery postačuje. Zároveň zaistite, aby odvádzaný vzduch nefúkal na niekoho iného.

## **Elekrické zásuvky a dĺžky káblov**

Umiestnenie elektrických zásuviek a dĺžka napájacích šnúr a káblov môžu rozhodnúť o konečnom umiestnení vášho počítača.

Keď robíte usporiadanie vášho pracovného priestoru:

- v Vyhnite sa používaniu predlžovacích káblov. Ak to je možné, napájací kábel počítača zastrčte vždy priamo do elektrickej zásuvky.
- v Udržiavajte napájacie šnúry a káble vhodne uložené mimo miest, kadiaľ sa chodí a iných plôch, kde by mohli byť náhodne vytiahnuté.

Viac informácií o napájacích šnúrach nájdete v ["Poznámka k napájacej](#page-41-0) šnúre" na [strane 30.](#page-41-0)

## **Káble na pripojenie počítača**

Urobte nasledovné kroky pre nastavenie vášho počítača. Nájdite malé ikony na nasledovných stránkach a na zadnej časti vášho počítača.

Ak majú káble vášho počítača a konektorový panel farebne označené konektory, porovnajte farbu konca kábla s farbou konektora. Napríklad, modrý koniec kábla s modrým panelovým konektorom, koniec červeného kábla s červeným konektorom, atď.

- 1. Skontrolujte polohu prepínača napätia. Ak to je potrebné, na presun prepínača použite guľôčkové pero.
	- v Ak je rozsah napájania 90-137 V, nastavte prepínač na 115 V.
	- v Ak je rozsah napájania 180-265 V, nastavte prepínač na 230 V.
- 2. Pripojte kábel monitora na konektor monitora a zatiahnite skrutky.

## $\Box$

**Poznámka:** Ak máte kartu grafického adaptéra, pripojte váš monitor na kartu grafického adaptéra. Taký konektor nemusí mať zodpovedajúcu ikonu.

3. Pripojte myš a klávesnicu do svojich konektorov

## <u> 1999 - Jan Ja</u>

4. Pripojte paralelnú tlačiareň alebo iný kábel paralelného zariadenia do konektora paralelného portu.

## $\mathbf{A}$

5. Pripojte kábel sériového zariadenia, ako je kábel externého modemu, do sériového konektora.

<span id="page-15-0"></span>6. Pripojte pákový ovládač alebo midi-hudobný prístroj do konektora midi-port, ak je k dispozícii.

## $\sqrt{2}$

 $\leftrightarrow$ 

- 7. Pripojte káble zariadenia USB do konektorov USB.
- 8. Pripojte káble externého zvukového zariadenia, ako sú káble reproduktorov, mikrofónu alebo slúchadiel do príslušného konektoru (k dispozícii iba u niektorých modelov).

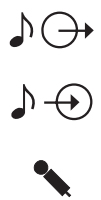

9. U modelov s modemom pripojte kábel telefónnej linky ku konektoru modemu. U modelov s funkciou Ethernet pripojte kábel Ethernetu ku konektoru Ethernetu.

#### **Dôležité:**

Ak chcete prevádzkovať počítač v rámci limitov FCC triedy A alebo triedy B, použite kategóriu kábla Ethernet 5.

10. Najprv pripojte napájacie káble do počítača, monitora a ostatných zariadení, až potom zastrčte tieto káble do správne uzemnených elektrických zásuviek.

**Poznámka:** Keď napájaciu šnúru prvýkrát zastrčíte, počítač sa môže na niekoľko sekúnd zapnúť, potom sa vypne. Je to normálne.

### **Zapínanie zariadení**

Najprv zapnite monitor a ďalšie externé zariadenia. Zapnite počítač. Keď sa vykoná automatický test, obrazovkové logo IBM® zmizne. Ak má váš počítač predinštalovaný softvér, spustí sa program inštalácie softvéru.

Ak spozorujete akékoľvek problémy počas štartovania, pozrite si ["Získanie informácií"](#page-24-0) [na strane 13.](#page-24-0)

## <span id="page-16-0"></span>**Dokončenie inštalácie softvéru**

Keď prvýkrát štartujete počítač, riaďte sa inštrukciami na obrazovke, aby ste dokončili inštaláciu softvéru. Ak nedokončíte inštaláciu softvéru pri prvom zapnutí počítača, môže prísť k nečakaným výsledkom. Detailné informácie o inštalácii softvéru nájdete v online publikácii *About Your Software*.

Ak používate Microsoft® Windows® 95, Windows 98 Second Edition, Windows 2000 Professional alebo Windows Millenium Edition, váš počítač bude pripravený na používanie po inštalácii softvéru.

## **Pracovná stanica Windows NT**

Počítače, ktoré majú predinštalovaný operačný systém Windows NT® Workstation, musia mať mechaniku pevného disku rozdelenú skôr ako bude dostupný všetok priestor na pevnom disku. Informácie o tom, ako rozdelíte zvyšok vášho pevného disku, nájdete v odseku ″Using Access IBM″ online publikácie *About Your Software*.

## **Ďalšie operačné systémy**

Ak inštalujte svoj vlastný operačný systém, ako je Linux, riaďte sa inštrukciami, ktoré dostanete s vaším operačným systémom na CD alebo na disketách. Po nainštalovaní vášho operačného systému nezabudnite nainštalovať všetky ovládače zariadení. Inštrukcie na inštaláciu sú poskytované na CD alebo disketách alebo v súboroch README.

## **Prístup k referenčným materiálom**

Po dokončení inštalácie vášho operačného systému sa zoznámte s referenčnými materiálmi. Možno budete chcieť vytlačiť časť vašich online publikácií pre budúce referencie. Online publikácie *User Guide* a *About Your Software* obsahujú dôležité informácie o odstraňovaní problémov, obnove a vytváraní obnovovacích a opravných diskiet. Publikácia *About Your Software* tiež obsahuje informácie o programoch a nástrojoch na vašom *Software Selections CD*.

Ak chcete mať prístup k online publikáciám *User Guide* a *About Your Software*, dvakrát kliknite na **Access IBM** na vašej pracovnej ploche. Kliknite na **Get help** → **View documentation**. Ďalšie informácie o referenčných publikáciách nájdete v ["Kapitola 3.](#page-24-0) [Prístup k informáciam, pomoci a servisu" na strane 13](#page-24-0).

## <span id="page-18-0"></span>**Kapitola 2. Hľadanie chýb a obnova**

Táto kapitola popisuje nástroje na odstraňovanie problémov a obnovu pre počítače, ktoré majú predinštalovaný softvér IBM. Týmito nástrojmi sú:

- Program ConfigSafe
- Disketa núdzovej obnovy
- v IBM *Device Drivers and Diagnostics CD*
- v *Product Recovery CD*
- Program obnovy produktu na pevnom disku (len niektoré modely)

**Poznámka:** Nie všetky počítače majú všetky tieto nástroje. Všimnite si nástroje, ktoré ste dostali s vašim počítačom.

#### **Upozornenie:**

Niektoré modely osobných počítačov IBM majú program obnovy produktu na zvláštnom, skrytom oddiele pevného disku. Nevymažte alebo nezmeňte tento oddiel. Ak sa tento segment poškodí alebo zmení, pozrite si ["Objednávanie CD"](#page-28-0) [na strane 17.](#page-28-0)

Pozrite si online publikáciu *About Your Software*, kde nájdete informácie o vytváraní diskety núdzovej obnovy. V prípade, že príkazové okno je nepoužiteľné, disketa núdzovej obnovy obnoví prístup k programu obnovy produktu cez príkazové okno.

Ak používate niektoré z CD, popísaných v tejto kapitole, overte si, či vaša pôvodne spustená postupnosť začína z mechaniky CD-ROM alebo DVD-ROM. V prípade potreby si pozrite "Zmena pôvodnej [štartovacej postupnosti" na strane 10](#page-21-0).

## **Hľadanie chýb na pracovnej ploche Windows pomocou ConfigSafe**

Niektoré chyby konfigurácie pracovnej plochy môžete nájsť bez obnovy vášho celého predinštalovaného operačného systému, softvéru alebo programov pre riadenie periférnych zariadení. Ak je vaša pracovná plocha poškodená, nepoužiteľná, alebo ju nemožno spustiť, použite program ConfigSafe za účelom obnovy konfigurácie vašej pracovnej plochy do jej naposledy uchovaného stavu. Použite program ConfigSafe na opravu chýb konfigurácie pred použitím iných nástrojov obnovy.

Všetky počítače IBM s predinštalovaným softvérom majú program ConfigSafe. Funkcia snímkovania môže pravidelne automaticky ukladať informácie o konfigurácii vášho systému, pričom načasovanie ukladania môžete zvoliť. Prvá snímka sa vykoná pri prvom spustení vášho počítača.

<span id="page-19-0"></span>Ak chcete otvoriť program ConfigSafe vykonajte nasledovné kroky.

- 1. Ukončite váš operačný systém.
- 2. Vypnite počítač. Ak sa počítač nevypne potom, čo podržíte stlačený vypínač napájania aspoň štyri sekundy, vytiahnite napájaciu šnúru zo zásuvky a počkajte niekoľko sekúnd, kým ju znovu zapojíte.
- 3. Pre Windows 95 a Windows 98 reštartujte váš počítač v bezpečnom režime:
	- a. Zapnite svoj počítač.
	- b. Pri výzve stlačte a držte stlačený kláves F8.
	- c. Ďalej držte stlačený kláves F8, až pokiaľ sa neobjaví menu s výzvami. Vyberte **Safe Mode** z menu.
- 4. Kliknite na tlačidlo Windows **Start**.
- 5. Zvoľte **Programs → ConfigSafe → CONFIGSAFE**. (Ak sa toto neobjaví na menu, zvoľte **FIND** a vyhľadajte to napísaním configsafe a kliknutím na **OK**. Dvakrát kliknite na súbor **ConfigSafe,** aby ste mohli naštarovať program.)
- 6. Ak menu ConfigSafe ukazuje nejaké uchované konfigurácie, zvoľte najaktuálnejšiu konfiguráciu, uloženú pred objavením sa problému.
- 7. Kliknite na **OK**.
- 8. Ukončite operačný systém a vypnite svoj počítač.

## **Používanie ConfigSafe SOS**

V prípade, že sa pracovná plocha Windows stane nepoužiteľná, má ConfigSafe vybavenie Save Our System (SOS), ktoré sa dá používať v DOS. Pre prístup k vybaveniu SOS vykonajte nasledovné.

- 1. Ukončite váš operačný systém.
- 2. Otvorte príkazové okno:
	- v Ak používate Windows 95, Windows 98 alebo Windows 2000 Professional, naštartujte počítač. Rýchlo stlačte F8, keď budete vyzvaní počas štartovania. Zvoľte voľbu **command prompt only**.
	- v Ak používate Windows NT, vložte vašu disketu núdzovej obnovy do mechaniky a naštartujte počítač, aby ste mali prístup k príkazovému oknu.
- 3. Do príkazového riadka napíšte cd\cfgsafe. Stlačte Enter.
- 4. Napíšte sos a stlačte Enter.
- 5. Vyberte najaktuálnejšiu konfiguráciu, ktorá bola uložená pred objavením sa problému. Stlačte Enter.
- 6. Reštartujte počítač.

Ak sa problém opakuje, môžete zopakovať tieto kroky výberom uloženej konfigurácie so skorším dátumom. Ak sa tento problém nedá vyriešiť obnovením uchovanej konfigurácie, pozrite si nasledovné odseky.

## <span id="page-20-0"></span>**Reinštalácia operačného systému**

Niektoré modely osobných počítačov IBM majú program obnovy produktu na skrytom oddiele pevného disku. Všetky ostatné modely počítačov používajú buď *Product Recovery CD*, *Device Drivers and Diagnostics CD* alebo CD či diskety, ktoré ste dostali s vašim operačným systémom.

## **Vykonanie čiastočnej alebo úplnej obnovy**

#### **Upozornenie:**

Program obnovy produktu prepíše všetky súbory na len na jednotke C:\. **Úplná obnova** obnoví operačný systém, ovládače zariadení a aplikácie. **Čiastočná obnova** obnoví váš operačný systém a ovládače zariadení bez obnovy aplikácií.

Ak chcete vykonať obnovu operačného systému, urobte nasledovné:

- 1. Ak nemáte CD, choďte na krok 2. Ak máte CD, otvorte mechaniku CD-ROM alebo DVD-ROM. Vložte *Product Recovery CD 1*. Zatvorte mechaniku.
- 2. Ak môžete ukončiť operačný systém normálne, urobte to. Ak to nemôžete urobiť, postupujte podľa nasledujúcich krokov.
- 3. Vypnite počítač. Ak sa počítač nevypne potom, čo podržíte stlačený vypínač napájania aspoň štyri sekundy, vytiahnite napájaciu šnúru zo zásuvky a počkajte niekoľko sekúnd, kým ju znovu zapojíte.
- 4. Zapnite svoj počítač.
- 5. Počkajte na výzvu To start the Product Recovery program, press F11. Rýchlo stlačte F11. Výzva sa objaví len na niekoľko sekúnd. Ak používate CD, čakajte kým sa na obrazovke neobjaví menu programu pre obnovu produktu.
- 6. Môžete si zvoliť obnovu operačných systémov. Zvoľte si operačný systém, ktorý chcete. Inak vyberte ponúknutú možnosť.
- 7. Vyberte voľby obnovy, ktoré chcete a pokračujte podľa inštrukcií na obrazovke.
- 8. Keď je obnova dokončená, ukončite program. Ak je to potrebné, vyberte CD z vašej mechaniky CD-ROM alebo DVD-ROM.
- 9. Vypnite alebo znovu naštartujte počítač.

## **Určovanie chýb hardvéru**

Ak obnova nastavení z programu ConfigSafe alebo reinštalácia operačného systému a ovládačov zariadení nevyrieši váš problém, pokúste sa použiť program IBM Enhanced Diagnostics. Tento program IBM pre rozšírenú diagnostiku pomáha izolovať hardvérové problémy a prebieha nezávisle od operačného systému.

**Poznámka:** Ak máte viac ako jedno *Product Recovery CD*, začnite s *Product Recovery CD 1*.

<span id="page-21-0"></span>Program IBM Enhanced Diagnostics je voľbou v ponuke pre program obnovy produktu.

Ak spúšťate program rozšírenej diagnostiky z *Product Recovery CD* alebo z *Device Drivers and Diagnostics CD*, overte si, či primárna štartovacia postupnosť začína z mechaniky CD-ROM alebo DVD-ROM.

Ak chcete spustiť program IBM Enhanced Diagnostics, urobte nasledujúce:

- 1. Ak máte CD, vložte ho do mechaniky CD-ROM alebo DVD-ROM. Ukončite operačný systém a vypnite počítač. Ak nemáte CD, choďte na krok 2.
- 2. Zapnite počítač. Počkajte na výzvu To start the Product Recovery program, press F11 a rýchlo stlačte F11. Výzva sa objaví len na niekoľko sekúnd.
- 3. Z menu programu Product Recovery vyberte **System Utilities**.
- 4. V menu System Utilities zvoľte **Run Diagnostics**.
- 5. Spustí sa program IBM Enhanced Diagnostics.
- 6. Ak je to potrebné, vyberte CD z mechaniky CD-ROM alebo DVD-ROM.
- 7. Vypnite alebo znovu naštartujte počítač.
- 8. Ak ste zmenili primárnu štartovaciu postupnosť, vráťte ju na pôvodné nastavenie. Použite inštrukcie v nasledujúcom odseku.

Pre zvýšenie bezpečnosti si môžete vytvoriť disketu IBM Enhanced Diagnostics. Pozrite si online publikáciu *Abou Your Software* kde nájdete inštrukcie pre vytváranie tejto diskety.

## **Zmena pôvodnej štartovacej postupnosti**

Ak ste vložili CD do mechaniky CD-ROM alebo DVD-ROM a váš počítač neprečítal CD okamžite pri štartovaní, zmeňte primárne štartované zariadenie pomocou programu Configuration/Setup Utility. Ak chcete zmeniť štartovaciu postupnosť, urobte nasledovné:

- 1. Vypnite počítač.
- 2. Zapnite svoj počítač.
- 3. Keď sa objaví výzva Configuration/Setup Utility program, rýchlo stlačte F1. Výzva sa objaví len na niekoľko sekúnd.
- 4. Z menu Configuration/Setup Utility zvoľte **Start Options**.
- 5. Z menu Start Options zvoľte **Startup Sequence**.
- 6. Pod Primary Startup Sequence vyberte **First Startup Device**.
- 7. Poznačte si, ktoré zariadenie je momentálne vybrané ako prvé štartované zariadenie a zapíšte ho kvôli budúcim referenciám. Keď skončíte, musíte obnoviť toto nastavenie.
- 8. Zmeňte prvé štartované zariadenie na váš CD-ROM alebo DVD-ROM.
- 9. Tlačte Esc, až pokiaľ sa nevrátite do menu programu Configuration/Setup Utility.
- 10. Pred ukončením programu vyberte Save Settings z ponuky Configuration/Setup Utility a stlačte Enter.

#### <span id="page-22-0"></span>11. Vypnite počítač.

## **Obnova alebo inštalácia ovládačov zariadení**

Prečítajte si nasledovné informácie pred inštaláciou alebo reinštaláciou individuálnych ovládačov zariadení.

Obnova vo výrobe predinštalovaných ovládačov zariadení je súčasťou programu obnovy produktu, *Product Recovery CD* a *Device drivers and Diagnostics CD*.

Pri niektorých modeloch počítačov IBM sa ovládače zariadení nachádzajú na jednotke C:\. Ostatné ovládače zariadení sú na softvérových médiách, ktoré sú dodávané s jednotlivými zariadeniami.

#### **Poznámky:**

- 1. Aby ste mohli obnoviť alebo nainštalovať ovládače zariadení, na vašom počítači musí byť nainštalovaný operačný systém.
- 2. Pred spustením inštalácie alebo obnovy ovládačov zariadení sa presvedčte, či máte pre toto zariadenie dokumentáciu a médiá so softvérom.
- 3. Ovládače zariadení pre zariadenia IBM a inštrukcie na ich inštaláciu (README.TXT) sú umiestnené na *Product Recovery CD*, *Device Drivers and Diagnostics CD* alebo pre modely osobných počítačov IBM A20, A40 a A40p, v adresári C:\IBMTOOLS\DRIVERS.
- 4. Najnovšie ovládače zariadení sú tiež k dispozícii na World Wide Web na adrese http://www.ibm.com/pc/support.

## <span id="page-24-0"></span>**Kapitola 3. Prístup k informáciam, pomoci a servisu**

Ak potrebujete pomoc, služby, technickú pomoc alebo viac informácií o produktoch IBM, existuje viacero zdrojov informácií dostupných od IBM, ktoré vám pomôžu. Táto časť obsahuje informácie o tom, kde nájdete dodatočné informácie o IBM a jej produktoch, čo robiť, ak spozorujete problém s vaším počítačom a komu zavolať kvôli servisu, ak je to potrebné.

## **Získanie informácií**

Informácie o vašom počítači IBM a predinštalovanom softvéri, ak je nejaký, nájdete v dokumentácii, ktorá prišla s vaším počítačom. Táto dokumentácia obsahuje tlačené knihy, online knihy, súbory README, a pomocné súbory. Navyše, informácie o produktoch IBM sú dostupné na World Wide Web a cez automatický faxový systém IBM.

## **Používanie World Wide Web**

Na World Wide Web obsahuje webová stránka IBM aktuálne informácie o produktoch a podpore osobných počítačov IBM. Adresa domácej stránky IBM Personal Computing je http://www.ibm.com/pc

Podporné informácie pre vaše produkty IBM, vrátane podporovaných volieb, môžete nájsť na http://www.ibm.com/pc/support

Ak z vašej stránky podpory zvolíte Profile, môžete vytvoriť upravenú stránku podpory, ktorá zodpovedá vášmu hardvéru, obsahuje Často kladené otázky, informácie o dieloch, technické tipy a triky a stiahnuteľné súbory. Taktiež si môžete zvoliť odosielanie e-mailových upozornení vždy, keď sa pre vaše registrované produkty objaví nová informácia.

Môžete si tiež objednať publikácie cez IBM Publications Ordering System na http://www.elink.ibmlink.ibm.com/public/applications/publications/cgibin/pbi.cgi

## **Získanie informácií faxom**

Ak máte telefón s tónovou voľbou a prístup k faxu, v USA a Kanade môžete faxom prijímať marketingové a technické informácie o rôznych témach vrátane hardvéru, operačných systémov a lokálnych sieťach (LAN).

Automatický faxový systém IBM je dostupný denne 24 hodín a 7 dní v týždni. Vykonajte nahrané pokyny a požadovaná informácia vám bude zaslaná faxom. V USA a Kanade, ak chcete získať prístup k automatizovanému faxovému systému, zavolajte 1-800-426-3395.

## <span id="page-25-0"></span>**Získanie pomoci a servisu**

Ak máte problém s vaším počítačom, máte k dispozícii širokú paletu dostupných zdrojov, ktoré vám môžu pomôcť.

## **Používanie dokumentácie a diagnostických programov**

Viaceré problémy počítačov môžete vyriešiť bez vonkajšej asistencie. Ak spozorujete problém s vaším počítačom, začnite hľadať informácie o odstránení problému v dokumentácii vášho počítača. Ak máte podozrenie na softvérový problém, pozrite si dokumentáciu, vrátane súborov README a online pomoci, ktorá prišla s operačným systémom alebo aplikačným programom.

Väčšina počítačov a serverov IBM prichádza so sadou diagnostických programov, ktoré môžete použiť pri identifikácii hardvérových problémov. Pozrite si informácie o odstraňovaní problémov v dokumentácii vášho počítača, kde nájdete pokyny k používaniu diagnostických programov.

Informácie o odstraňovaní problémov alebo diagnostické programy vám môžu povedať, že potrebujete dodatočné alebo aktuálnejšie ovládače zariadení alebo iný softvér. IBM udržuje stránky na World Wide Web, kde môžete získať najnovšie technické informácie a stiahnuť ovládače zariadení a aktualizácie. Ak sa chcete dostať na tieto stránky, choďte na http://ww.ibm.com/pc/support a postupujte podľa pokynov.

## **Volanie servisu**

Ak ste sa pokúsili opraviť problém sami a stále potrebujete pomoc, počas záručnej lehoty môžete získať pomoc a informácie telefonicky cez IBM PC HelpCenter. Počas trvania záruky sú dostupné nasledovné služby:

- v Určenie problému k dispozícii je vyškolený personál, ktorý vám bude asistovať pri určovaní hardvérových problémov a pri rozhodovaní, čo treba urobiť na odstránenie problému.
- v Oprava hardvéru IBM ak sa zistí, že problém bol spôsobený hardvérom IBM, ktorý je ešte v záruke, k dispozícii máte vyškolený servisný personál, ktorý vám poskytne primeranú úroveň servisu.
- v Manažment technických zmien Niekedy sa môžu vyžadovať zmeny po predaji produktu. IBM alebo váš predajca, ak je autorizovaný IBM, vykoná vybrané technické zmeny na vašom hardvéri.

Nasledujúce položky nie sú kryté zárukou:

v Výmena alebo použitie častí, nevyrobených IBM alebo častí IBM, nekrytých zárukou

**Poznámka:** Všetky časti, kryté zárukou, obsahujú 7-znakovú identifikáciu vo formáte IBM FRU XXXXXXX.

- v Identifikácia zdrojov softvérových problémov
- v Konfigurácia BIOS ako súčasť inštalácie alebo rozšírenia
- v Zmeny, modifikácie alebo aktualizácie ovládačov zariadení
- Inštalácia a údržba sieťových operačných systémov (NOS)
- v Inštalácia a údržba aplikačných programov

Úplné vysvetlenie záručných podmienok IBM nájdete vo svojom záručnom liste k hardvéru. Aby ste mohli získať záručný servis, uschovajte si váš doklad o nákupe.

Ak máte otázky, týkajúce sa nasledovných činností, k dispozícii sú experti technickej podpory, ktorí vám s nimi pomôžu:

- v Nastavovanie vášho počítača a monitoru IBM
- v Inštalácia a nastavovanie volieb IBM, zakúpených od IBM alebo predajcu IBM
- v Zabezpečenie servisu (na mieste alebo v servise)
- v Zabezpečenie okamžitej dopravy dielov, ktoré vymení zákazník

Navyše, ak ste zakúpili IBM Netfinity Server, vzťahuje sa na vás podpora IBM Server Start Up Support. Táto služba poskytuje asistenciu pri nastavovaní vášho sieťového operačného systému. Viac informácií o podpore IBM Server Start Up nájdete na http://www.ibm.com/pc/qtechinfo/SCOD-44HJ9W.html

V USA a Kanade sú tieto služby dostupné 24 hodín denne a 7 dní v týždni. V Spojenom kráľovstve sú tieto služby dostupné v pondelok až piatok od 9:00 do 18:00.

**Poznámka:** Čas odozvy závisí od počtu a náročnosti prichádzajúcich hovorov.

Ak je to možné, buďte pri zavolaní pri vašom počítači. Majte pripravené nasledujúce informácie:

- Typ a model počítača
- v Sériové čísla vašich hardvérových produktov IBM
- Popis problému
- Presné znenie chybových správ
- v Informáciu o hardvérovej a softvérovej konfigurácii

Telefónne čísla sa môžu zmeniť bez oznámenia. Väčšinu aktuálnych telefónnych čísiel nájdete na http://www.ibm.com/pc/support po kliknutí na **HelpCenter phone list**.

<span id="page-27-0"></span>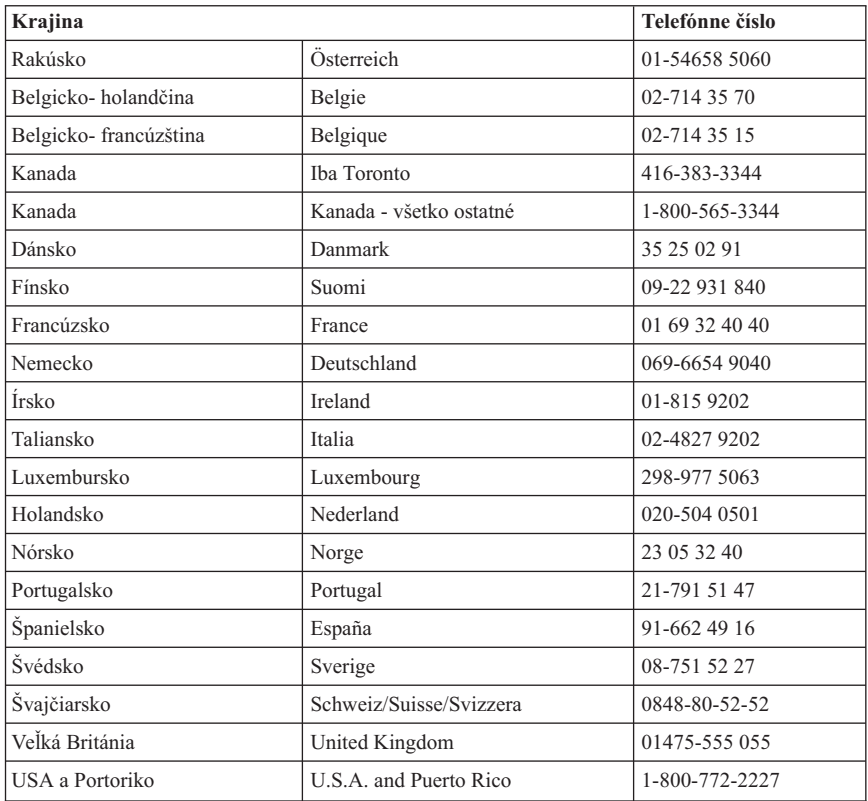

V ostatných krajinách kontaktujte vášho predajcu alebo marketingového zástupcu IBM.

## **Ostatné služby**

IBM Update Connector je nástroj na vzdialenú komunikáciu, ktorý môžete používať s niektorými počítačmi IBM na komunikáciu s HelpCenter. Update Connector vám umožňuje prijímať a sťahovať aktualizácie niektorého softvéru, ktorý môže prísť s vaším počítačom.

Niektoré modely počítačov umožňujú registráciu pre medzinárodný záručný servis. Ak cestujete so svojím počítačom alebo ho potrebujete previezť do inej krajiny, môžete dostať certifikát medzinárodného záručného servisu, ktorý je uznávaný celosvetovo, všade, kde IBM alebo jej predajcovia predávajú a poskytujú servis na produkty IBM.

Ak potrebujete viac informácií alebo ak si chcete zaregistrovať medzinárodný záručný servis:

- v V USA alebo Kanade zavolajte na 1-800-497-7426.
- v V Európe zavolajte na 44-1475-893638 (Greenock, U.K.).
- <span id="page-28-0"></span>v V Austrálii a Novom Zélande zavolajte na 61-2-9354-4171.
- v V ostatných krajinách kontaktujte vášho predajcu alebo marketingového zástupcu IBM.

### **Zakúpenie dodatočných služieb**

Počas záruky a po jej uplynutí si môžete zakúpiť ďalšie služby, napr. podporu pre hardvér IBM a iných výrobcov, operačné systémy a aplikačné programy; nastavenie a konfiguráciu siete; služby rozširovania a opravovania hardvéru; užívateľské inštalácie. Dostupnosť a názov služby sa môžu líšiť v jednotlivých krajinách.

Ďalšie informácie o týchto službách nájdete v online informáciách.

## **Objednávanie CD**

Informácie o získaní náhrady za *Product Recovery CD*, nájdete na podpornej stránke osobných počítačov IBM na http://www.ibm.com/pc/support na World Wide Web.

## <span id="page-30-0"></span>**Príloha. Záruky a upozornenia týkajúce sa výrobku**

Tento dodatok obsahuje záruky a upozornenia, týkajúce sa výrobku.

#### **Vyhlásenie o záruke**

(Z125-5697-01 11/97)

Táto záruka sa týka Európy, Stredného východu a Afriky, (EMEA) (okrem Turecka) a pozostáva z dvoch častí. Určite si prečítajte Časť 1 aj Časť 2.

## **Vyhlásenie IBM o záruke je celosvetové okrem Kanady, Portorika, Turecka, Spojených štátov (Časť 1-Všeobecné podmienky)**

*Toto Vyhlásenie o záruke obsahuje Časť 1-Všeobecné podmienky a Časť 2 - Podmienky týkajúce sa určitej krajiny.* **Podmienky Časti 2 môžu nahrádzať alebo modifikovať podmienky Časti 1.** *Záruky, ktoré poskytuje IBM týmto Vyhlásenímozáruke, sa vzťahujú len na počítače, ktoré zakúpite pre vlastné použitie a nie pre ďalší predaj od IBM alebo od vášho predajcu. Termín* ″*počítač*″ *znamená počítač IBM, jeho vybavenie, konverzie, aktualizácie, prvky alebo niektoré ich kombinácie. Termín* ″*počítač*″ *nezahŕňa softvérové programy, či už nainštalované pri dodávke počítača, nainštalované neskôr alebo ináč. Ak IBM neurčí inak, nasledujúce záruky sa vzťahujú len na krajinu, v ktorej počítač nadobudnete. Žiadne ustanovenia v tomto Vyhlásení o záruke neovplyvňujú vaše zákonné práva, ktoré sa nedajú zmluvne odmietnuť alebo obmedziť. Ak máte nejaké otázky, skontaktujte sa s vaším predajcom IBM.*

**Počítač -** Typy 6569, 6565, 6579, 6584, 6594 a 6649

#### **Záručná doba\***

- v Bangladéš, Čína, Hong Kong, India, Indonézia, Malajzia, Filipíny, Singapúr, Srí Lanka, Tchajwan, Thajsko a Vietnam - Diely: Tri (3) roky Práca: Jeden (1) rok \*\*
- v Japonsko Diely: Jeden (1) rok Práca: Jeden (1) rok
- v Všetky ostatné neuvedené krajiny Diely: Tri (3) roky Práca: Tri (3) roky

**Počítač -** Typy 6029, 6266, 6268, 6269, 6288, 6270, 6344, 6345, 6563, 6564 a 6574

#### **Záručná doba\***

- v EMEA a Argentína Diely: Tri (3) roky Práca: Tri (3) roky
- v Japonsko Diely: Jeden (1) rok Práca: Jeden (1) rok
- v Všetky ostatné neuvedené krajiny Diely: Tri (3) roky Práca: Jeden (1) rok \*\*

**Počítač -** Typy 2193, 2194, 2196, 2197, 2274, 2284, 6276 a 6279

#### **Záručná doba\***

- v EMEA a Argentína Diely: Jeden (1) rok Práca: Jeden (1) rok
- v Japonsko Diely: Jeden (1) rok Práca: Jeden (1) rok
- v Všetky ostatné neuvedené krajiny Diely: Jeden (1) rok Práca: Jeden (1) rok \*\*

\*\* IBM poskytne záručný servis bez poplatkov za:

- 1. diely a servis počas prvého roka záručnej doby
- 2. len na vymenené diely v druhom a treťom roku záruky.

IBM vám bude účtovať všetku poskytnutú prácu, ktorú vykoná v súvislosti s opravou alebo výmenou.

*\* Informácie o záručnom servise dostanete na mieste kúpy. U niektorých počítačov IBM prichádza do úvahy záručný servis na mieste inštalácie, čo závisí od krajiny, kde sa servis vykonáva.*

#### **Záruka IBM na počítače**

IBM zaručuje, že každý počítač 1) neobsahuje chyby v materiáloch a vyhotovení a 2) zodpovedá oficiálnym publikovaným špecifikáciám IBM. Záručná doba počítača je špecifikovaná ako fixná doba, začínajúca dňom jeho inštalácie. Dátum na vašom potvrdení nákupu je dátumom inštalácie vtedy, pokiaľ vás IBM alebo váš predajca neinformuje inak.

Počas záručnej doby IBM alebo váš predajca, ak ho IBM oprávnila na poskytovanie záručného servisu, bez poplatku vykoná servis počítača výmenou alebo opravou tak, ako to určuje typ servisu počítača a bude riadiť a inštalovať technické zmeny, ktoré sa na počítač vzťahujú.

Ak počítač počas záručnej doby nepracuje tak, ako to je zaručené a IBM ani váš predajca nie sú schopní 1) zabezpečiť zaručenú funkčnosť alebo 2) ho nahradiť počítačom, ktorý je aspoň funkčným ekvivalentom, môžete počítač vrátiť na miesto kúpy a vaše peniaze vám budú vrátené. Náhrada nemusí byť nová, ale bude správne pracovať.

#### **Rozsah záruky**

Záruka nepokrýva opravu alebo výmenu počítača, ktorá je následkom nesprávneho použitia, nehody, úpravy, nevhodného fyzického alebo operačného prostredia, nesprávnej údržby a zlyhania, za ktoré IBM nezodpovedá. Záruka je neplatná, ak odstránite alebo zmeníte štítky, označujúce počítač alebo jeho diely.

**TIETO ZÁRUKY SÚ VAŠIMI VÝLUČNÝMI ZÁRUKAMI A NAHRADZUJÚ VŠETKY ĎALŠIE ZÁRUKY ALEBO PODMIENKY, VYJADRENÉ ALEBO PREDPOKLADANÉ, VČÍTANE, ALE NIE IBA ZÁRUKY ALEBO PODMIENKY OBCHODOVATEĽNOSTI A VHODNOSTI PRE URČITÉ ÚČELY. TIETO ZÁRUKY VÁM UDEĽUJÚ URČITÉ ZÁKONNÉ PRÁVA A TAKISTO MÔŽETE MAŤ AJ INÉ PRÁVA, KTORÉ SÚ RÔZNE V JEDNOTLIVÝCH JURISDIKCIÁCH. NIEKTORÉ JURISDIKCIE NEPOVOĽUJÚ VYLÚČENIE ALEBO OBMEDZENIE VYSLOVENÝCH ALEBO NEVYSLOVENÝCH ZÁRUK, TAKŽE VYŠŠIE UVEDENÉ VYLÚČENIE ALEBO OBMEDZENIE SA NA VÁS NEMUSÍ VZŤAHOVAŤ. V TAKOM PRÍPADE SÚ DANÉ ZÁRUKY OBMEDZENÉ NA DOBU TRVANIA ZÁRUČNEJ DOBY. NIJAKÉ ZÁRUKY SA NEUPLATŇUJÚ PO TEJTO DOBE.**

#### **Položky nekryté zárukou**

IBM nezaručuje bezchybný alebo neprerušovaný chod počítača.

#### Ak nie je stanovené inak, IBM poskytuje počítače non-IBM **BEZ AKEJKOĽVEK ZÁRUKY**

Technická či iná podpora, poskytovaná pre počítač v záruke, ako je pomoc cez telefón prostredníctvom otázok "ako to urobiť" a otázok týkajúcich sa nastavenia a inštalácie počítača bude poskytovaná **BEZ AKEJKOĽVEK ZÁRUKY**

#### **Záručný servis**

Ak chcete získať záručný servis pre počítač, kontaktujte vášho predajcu alebo IBM. Budete požiadaní o predloženie dokladu o nákupe.

IBM alebo váš predajca poskytuje určité druhy opráv a výmen buď u vás alebo v servisnom stredisku, aby vaše počítače udržiavala alebo nastavila v súlade s ich špecifikáciami. IBM alebo váš predajca vás bude o dostupných typoch servisu počítača informovať. Typy servisu závisia od krajiny. IBM môže opraviť alebo vymeniť zlyhávajúci počítač na svoje náklady.

Ak záručný servis zahŕňa výmenu počítača alebo jeho dielu, diel, ktorý IBM alebo váš predajca vymení, sa stane jeho majetkom a náhradný diel sa stane vaším majetkom. Vy prehlasujete, že všetky odstránené diely sú pôvodné a nezmenené. Náhrada nemusí byť

nová, ale bude správne pracovať a je prinajmenšom funkčným ekvivalentom vymeneného dielu. Náhradný diel získa taký stav záručného servisu, ako mal pôvodný diel.

Akákoľvek vlastnosť, konverzia alebo rozšírenie, pre ktoré IBM alebo váš predajca vykonáva servis, musia byť nainštalované na počítač, ktorý je 1) pri niektorých počítačoch určený sériovým číslom počítača a 2) na úrovni technickej zmeny kompatibilný s vlastnosťou, konverziou alebo rozšírením. Veľa vlastností, konverzií alebo rozšírení predpokladá odstránenie dielov a ich vrátenie IBM. Diel, ktorý nahrádza odstránený diel, získa taký stav záručného servisu, ako mal pôvodný diel.

Predtým, ako IBM alebo váš predajca vymení počítač alebo diel, súhlasíte s tým, že odstránite všetky vlastnosti, diely, voľby, zmeny a pripojenia nekryté zárukou.

Taktiež súhlasíte s tým,

- 1. že počítač je bez alebo zabezpečíte jeho oslobodenie od akýchkoľvek zákonných záväzkov alebo obmedzení, ktoré by mohli obmedziť jeho výmenu
- 2. získate oprávnenie od vlastníka aby mohla IBM alebo váš predajca, vykonať servis počítača, ktorý nevlastníte a
- 3. ak je to možné, pred poskytnutím servisu
	- a. vykonáte zistenie problému, analýzu problému a postupy vyžiadania servisu, ktoré poskytuje IBM alebo váš predajca,
	- b. zabezpečíte programy, údaje a fondy, ktoré počítač obsahuje,
	- c. IBM alebo vášmu predajcovi poskytnete dostatočný, nepodmienený a bezpečný prístup k vaším zariadeniam a umožníte im naplniť ich záväzky a
	- d. IBM alebo vášho predajcu budete informovať o zmenách umiestnenia počítača.

IBM zodpovedá za stratu alebo poškodenie vášho počítača, ak je tento 1) vo vlastníctve IBM alebo 2) ak sa prepravuje v tých prípadoch, keď je IBM zodpovedná za dopravné poplatky.

Ani IBM ani váš predajca nie sú zodpovední za akékoľvek vaše dôverné, súkromné alebo osobné informácie, ktoré sa nachádzajú v počítači, ktorý z akýchkoľvek dôvodov vraciate IBM alebo vášmu predajcovi. Predtým, ako počítač vrátite, mali by ste z neho odstrániť všetky také informácie.

#### **Výrobný stav**

Každý počítač IBM je zostrojený z nových dielov alebo nových a použitých dielov. V niektorých prípadoch počítač nemusí byť nový a už mohol byť nainštalovaný. Bez ohľadu na výrobný stav počítača sa použijú zodpovedajúce ustanovenia záruky IBM.

#### **Vymedzenie záväzku**

Môžu sa vyskytnúť také skutočnosti, pri ktorých z dôvodu zlyhania na strane IBM alebo iného záväzku máte právo požadovať náhradu škôd od IBM. V každom takom prípade, bez ohľadu na dôvod, na základe ktorého vám nárok požadovať náhradu od IBM vznikol

<span id="page-34-0"></span>(vrátane zásadného porušenia, nedbanlivosti, neporozumenia alebo inej zmluvnej požiadavky alebo požiadavky na základe deliktu), IBM je zodpovedná za

- 1. úraz (vrátane smrti) a poškodenia nehnuteľného majetku a hmotného osobného majetku; a
- 2. súčtu akýchkoľvek iných aktuálnych priamych poškodení až do výšky \$100,000 (alebo ekvivalentu v miestnej mene) alebo výdavkov (ak sa často opakujú, použijú sa 12 mesačné poplatky) za počítač, ktorý je subjektom nároku.

Tento limit sa vzťahuje aj na dodávateľov IBM, aj na vášho predajcu. Predstavuje maximum, za ktoré sú IBM, jej dodávatelia a váš predajca kolektívne zodpovední.

**ZA ŽIADNYCH OKOLNOSTÍ NIE JE IBM ZODPOVEDNÁ ZA NASLEDOVNÉ: 1) TRETIA STRANA REKLAMUJE ŠKODY (INÉ, NEŽ SÚ UVEDENÉ POD PRVOU POLOŽKOU VYŠŠIE); 2) STRATU ALEBO POŠKODENIE VAŠICH ZÁZNAMOV ALEBO ÚDAJOV; ALEBO 3) ŠPECIÁLNE, NÁHODNÉ ALEBO NEPRIAME ŠKODY ALEBO NÁSLEDNÉ EKONOMICKÉ STRATY (VČÍTANE STRATY ZISKOV ALEBO ÚSPOR), AJ KEĎ IBM, JEHO DODÁVATELIA ALEBO VÁŠ PREDAJCA SÚ INFORMOVANÍ O ICH MOŽNOSTI. NIEKTORÉ JURISDICKCIE NEUMOŽŇUJÚ VYLÚČENIE ALEBO OBMEDZENIE NÁHODNÝCH ČI NÁSLEDNÝCH ŠKÔD, TAKŽE VYŠŠIE UVEDENÉ VYLÚČENIE ALEBO OBMEDZENIE SA NA VÁS NEMUSÍ VZŤAHOVAŤ.**

## **Časť 2 - Celosvetové podmienky pre určitú krajinu PACIFICKÁ OBLASŤ**

**AUSTRÁLIA: Záruka IBM na počítače:** K tomuto odseku sa pridal nasledujúci odsek: Záruky vyslovené v tomto odseku sú dodatočnými zárukami k akýmkoľvek právam, ktoré máte na základe zákona Trade Practices Act 1974 alebo iných zákonov a sú limitované do rozsahu zodpovedajúcich zákonov.

**Rozsah záruky:** Nasledovné nahrádza prvú a druhú vetu tohto odseku: Záruka nepokrýva opravu alebo výmenu počítača, ktorá je následkom nesprávneho použitia, nehody, úpravy, nevhodného fyzického alebo operačného prostredia, práce v inom ako Špecifikovanom pracovnom prostredí, vašej nesprávnej údržby alebo zlyhania produktu, za ktoré IBM nie je zodpovedná.

**Obmedzenie záväzku:** K tomuto odseku sa pridalo nasledovné: Tam, kde IBM prekračuje podmienky alebo záruku, vyžadovanú zákonom Trade Practices Act 1974, má IBM zodpovednosť obmedzenú na opravu alebo výmenu tovaru alebo dodanie ekvivalentného tovaru. Tam, kde sa podmienky alebo záruka vzťahuje k právu predaja, tichému vlastníctvu alebo jasnému vlastníckemu právu alebo ak je tovar získaný zvyčajným spôsobom na osobné, domáce použitie alebo spotrebu, potom sa nepoužije žiadne obmedzenie, uvedené v tomto odseku.

**ČÍNSKA ĽUDOVÁ REPUBLIKA: Riadiaci zákon:** K tomuto vyhláseniu sa pridalo nasledovné: Toto vyhlásenie sa riadi právom štátu New York.

**INDIA: Obmedzenie záväzku:** Nasledovné nahrádza body 1 a 2 tohto odseku:

- 1. zodpovednosť za telesné zranenia (včítane smrteľného) alebo škody na nehnuteľnom a hmotnom osobnom majetku budú obmedzená na tie, ktoré boli spôsobené nedbanlivosťou IBM;
- 2. pokiaľ ide o iné reálne škody vyplývajúce zo situácie prestojov, kedy IBM neplní svoje záväzky v zmysle tohto Vyhlásenia o záruke, bude jej zodpovednosť limitovaná na tie počítače, ktoré sú reklamované.

**NOVÝ ZÉLAND: Záruka IBM na počítače počítače:** K tomuto odseku sa pridal nasledovný odsek: Záruky, špecifikované v tejto sekcii, sú dodatočnými zárukami k akýmkoľvek právam, ktoré máte na základe zákona Consumer Guarantees Act 1993 alebo iných zákonov, ktoré sa nedajú vylúčiť alebo obmedziť. Zákon Consumer Guarantees Act 1993 sa nepoužije s ohľadom na tovary, ktoré poskytuje IBM, ak požadujete tovar pre také účely podnikania, ako je to definované v zákone.

**Obmedzenie záväzku:** K tomuto odseku sa pridalo nasledovné: Ak počítače nie sú získané pre účely podnikania tak, ako je to definované v zákone Consumer Guarantees Act 1993, obmedzenia v tejto sekcii sú predmetom obmedzení daného zákona.

#### **EURÓPA, STREDNÝ VÝCHOD, AFRIKA (EMEA)**

#### **Nasledovné podmienky sa týkajú všetkých krajín EMEA.**

Ustanovenia tohto Vyhlásenia o záruke sa použijú na počítače zakúpené od predajcu IBM. Ak tento počítač zakúpite od IBM, ustanovenia a podmienky použiteľnej zmluvy IBM prevážia nad týmto vyhlásenímozáruke.

#### **Záručný servis**

Ak počítač IBM zakúpite v Rakúsku, Belgicku, Dánsku, Estónsku, Fínsku, Francúzsku, Nemecku, Grécku, Islande, Írsku, Taliansku, Lotyšsku, Litve, Luxembursku, Holandsku, Nórsku, Portugalsku, Španielsku, Švédsku, Švajčiarsku alebo Veľkej Británii, v každej z týchto krajín môžete získať záručný servis pre počítač buď od 1) predajcu, ktorého IBM určila na vykonávanie záručného servisu alebo od 2) IBM.

Ak zakúpite počítač IBM PC v Albánsku, Arménsku, Bielorusku, Bosne a Hercegovine, Bulharsku, Chorvátsku, Českej republike, Gruzínsku, Maďarsku, Kazachstane, Kirgisku, Macedónskej republike, Moldavsku, Poľsku, Rumunsku, Rusku, Slovensku, Slovinsku alebo Ukrajine, záručný servis pre daný počítač môžete získať od 1) ktoréhokoľvek predajcu, ktorého IBM určila na vykonávanie záručného servisu alebo od 2) IBM.

Použijú sa zákony, ustanovenia špecifické pre krajinu a kompetentný súd tej krajiny, v ktorej sa bude poskytovať záručný servis. Avšak toto Vyhlásenie sa riadi právom Rakúska, ak sa záručný servis vykonáva v Albánsku, Arménsku, Bielorusku, Bosne a Hercegovine, Bulharsku, Chorvátsku, Českej republike, Juhoslovanskej federatívne

republike, Gruzínsku, Maďarsku, Kazachstane, Kirgizsku, bývalej juhoslovanskej republike Macedónia, Moldavsku, Poľsku, Rumunsku, Rusku, Slovenskej republike, Slovinsku a Ukrajine.

#### **Nasledovné podmienky sa týkajú špecifikovanej krajiny.**

**EGYPT: Obmedzenie záväzku:** Nasledovné nahrádza bod 2 tohto odseku: 2. ako aj pri ostatných priamych aktuálnych škodách bude IBM zodpovedať do výšky ohraničenej sumou, ktorú ste zaplatili za počítač, ktorý je subjektom požiadavky.

Aplikovateľnosť na dodávateľov a predajcov (nezmenené).

**FRANCÚZSKO: Obmedzenie záväzku:** Nasledovné nahrádza druhú vetu prvého odseku tejto časti: V takých prípadoch bez ohľadu na príčinu, na základe ktorej požadujete náhradu škôd od IBM, IBM nezodpovedá za viac ako: (nezmenené ustanovenie 1 a 2).

**NEMECKO: Záruka IBM na počítače:** Nasledovné nahrádza prvú vetu prvého odseku tejto časti: Záruka na počítač IBM pokrýva funkčnosť počítača pri normálnom používaní a súlad počítača s jeho špecifikáciou.

K sekcii sa pridáva nasledovné: Najkratšia doba záruky počítača je šesť mesiacov.

V prípade, že IBM alebo váš predajca nie sú schopní opraviť počítač IBM, môžete požiadať o pomerné vrátenie peňazí. Pomerné vrátenie je založené na zníženej hodnote neopraveného počítača alebo môžete žiadať zrušenie zodpovedajúcej zmluvy a peniaze vám budú refundované.

**Rozsah záruky:** Druhý odsek sa neaplikuje.

**Záručný servis:** K tomuto odseku sa pridalo nasledovné: Počas záručnej doby budú náklady na dopravu pri doručení zlyhávajúceho počítača hradené IBM.

**Výrobný stav:** Nasledujúci odsek nahrádza túto časť: Každý počítač je novo vyrobený. Okrem nových dielov môžu byť použité aj už použité diely.

**Obmedzenie záväzku:** K tomuto odseku sa pridalo nasledovné: Obmedzenia a vylúčenia určené vo Vyhlásení o záruke sa nepoužijú pri škodách, ktoré IBM spôsobila podvodom alebo hrubou nedbanlivosťou a pri priamej záruke.

V bode 2 zameňte ″US \$100,000″ za ″1.000.000 DEM.″

Nasledujúca veta sa pridá na koniec prvého odseku ustanovenia 2: Zodpovednosť IBM pod týmto ustanovením je obmedzená na porušenie základných ustanovení zmluvy v prípadoch bežnej nedbanlivosti.

**ÍRSKO: Rozsah záruky** K tomuto odseku sa pridalo nasledovné: Okrem priameho vyjadrenia v týchto ustanoveniach a podmienkach sú všetky zákonné podmienky vrátane nevyslovených záruk, ale bez predpojatosti ku všeobecnosti predchádzajúcich záruk vyslovených zákonom Sale of Goods Act 1893 alebo Sale of Goods and Supply of Services Act 1980 týmto vylúčené.

**Obmedzenie záväzku:** Nasledovné nahrádza body jeden a dva prvého odseku tejto časti: 1. smrť alebo úraz alebo fyzické poškodenie vášho nehnuteľného majetku spôsobené výlučne nedbanlivosťou IBM; a 2. suma akýchkoľvek aktuálnych priamych škôd až do sumy 75,000 írskych libier alebo 125 percent výdavkov (ak sú opakované, použijú sa 12 mesačné poplatky) za počítač, ktorý je subjektom požiadavky alebo na ktorom sa požiadavka zakladá.

Aplikovateľnosť na dodávateľov a predajcov (nezmenené).

Nasledujúci odsek je pridaný na koniec tejto sekcie: Celková zodpovednosť IBM a vaše jednotlivé odvolanie, či už zmluvné alebo na základe deliktu, vzhľadom na akékoľvek zlyhanie, bude obmedzené výškou škôd.

**TALIANSKO: Obmedzenie záväzku:** Nasledovné nahrádza druhú vetu prvého odseku: V každom takom prípade, ak predpísaný zákon neurčí inak, IBM je zodpovedná za: (ustanovenie 1 nezmenené) 2) ako aj za akékoľvek aktuálne škody zahŕňajúce nevykonanie činnosti, ktorú mala IBM vykonať alebo akýmkoľvek spôsobom súvisiace so subjektom tohto Vyhlásenia o záruke, bude zodpovednosť IBM obmedzená sumou, ktorú ste zaplatili za počítač, ktorý je subjektom požiadavky.

Aplikovateľnosť na dodávateľov a predajcov (nezmenené).

Nasledovné nahrádza druhý odsek tejto sekcie: Ak príslušný zákon neurčí inak, IBM a váš predajca nie sú zodpovední za akékoľvek nasledovné škody: (ustanovenia1a2 nezmenené) 3) nepriame škody, aj keď IBM alebo váš predajca sú informovaní o možnosti ich nastania.

#### **JUŽNÁ AFRIKA, NAMÍBIA, BOTSWANA, LESOTHO A SWAZILAND:**

**Obmedzenie záväzku:** K tomuto odseku sa pridalo nasledovné: Celková zodpovednosť IBM voči vám za aktuálne škody, ktoré vznikli nečinnosťou IBM s ohľadom na subjekt týkajúci sa tohto Vyhlásenia o záruke, bude obmedzená sumou, ktorú ste zaplatili za jeden počítač, ktorý je predmetom vašej požiadavky voči IBM.

**TURECKO: Výrobný stav:** Nasledovné nahradzuje tento odsek: IBM plní objednávky zákazníkov na počítače IBM, pokiaľ sa týka novovyrobených, v súlade s výrobnými normami IBM.

**SPOJENÉ KRÁĽOVSTVO: Obmedzenie záväzku:** Nasledovné nahrádza body jeden a dva prvého odseku tejto časti:

- <span id="page-38-0"></span>1. smrť alebo osobné zranenie alebo fyzické poškodenie vášho nehnuteľného majetku výlučne spôsobené nedbanlivosťou IBM;
- 2. čiastka inej reálnej priamej škody alebo straty, až do výšky 150,000 libier šterlingov alebo 125 percent poplatkov (ak sa opakuje týka sa 12-mesačných poplatkov) za počítač, ktorý je reklamovaný alebo ináč dáva dôvody k reklamácii.

K odseku sa pridáva nasledovné ustanovenie: 3. nedodržanie záväzkov IBM vyslovených sekciou 12 zákona Sale of Goods Act 1979 alebo sekciou 2 zákona Supply of Goods and Services Act 1982.

Aplikovateľnosť na dodávateľov a predajcov (nezmenené).

Na koniec sekcie sa pridá nasledovné: Celková zodpovednosť IBM a vaše jednotlivé odvolanie, či už zmluvné alebo na základe deliktu, vzhľadom na akékoľvek zlyhanie, bude obmedzené výškou škôd.

#### **SEVERNÁ AMERIKA**

**KANADA: Záručný servis:** K tomuto odseku sa pridalo nasledovné: Ak potrebujete záručný servis od IBM, volajte **1-800-565-3344**. V Toronte volajte **416-383-3344**.

**SPOJENÉ ŠTÁTY AMERICKÉ: Záručný servis:** K tomuto odseku sa pridalo nasledovné: Ak potrebujete záručný servis od IBM, volajte **1-800-772-2227**.

## **Upozornenia**

Táto publikácia bola vyvinutá pre produkty a služby ponúkané v USA.

IBM nemusí ponúkať produkty, služby alebo prostriedky, uvedené v tomto dokumente, v iných krajinách. Prekonzultujte s vaším miestnym zástupcom IBM informácie o produktoch a službách, ktoré sú v súčasnosti dostupné vo vašej oblasti. Žiadny odkaz na produkt, program alebo službu IBM nie je myslený tak, ani neznamená, že sa môže použiť len tento produkt, program alebo služba IBM. Namiesto toho sa môže použiť akýkoľvek funkčne ekvivalentný produkt, program alebo služba, ktorá neporušuje žiadne právo intelektuálneho vlastníctva IBM. Je však na zodpovednosti užívateľa, aby vyhodnotil a preveril prevádzkovanie non-IBM produktov, programov alebo služieb.

IBM môže mať patenty alebo prihlášky doteraz nevybavených patentov, týkajúcich sa predmetnej veci, popísanej v tomto dokumente. Zadováženie tohto dokumentu vám nedáva žiadnu licenciu na tieto patenty. Otázky, týkajúce sa licencií, môžete zaslať písomne na:

*IBM Director of Licensing IBM Corporation North Castle Drive Armonk, NY 10504-1785 U.S.A.*

<span id="page-39-0"></span>**Nasledovný odsek sa netýka Spojeného kráľovstva alebo krajiny, kde také ustanovenia nie sú zlučiteľné s miestnymi zákonmi:** SPOLOČNOSŤ INTERNATIONAL BUSINESS MACHINES PRICHÁDZA S TOUTO PUBLIKÁCIOU"AKO JE" BEZ AKÝCHKOĽVEK ZÁRUK, VYJADRENÝCH ALEBO PREDPOKLADANÝCH, VČÍTANE ALE NEOBMEDZENE NA IMPLIKOVANÉ ZÁRUKY NEPORUŠITEĽNOSTI, OBCHODOVATEĽNOSTI ALEBO VHODNOSTI PRE URČITÉ ÚČELY. Niektoré štáty nepovoľujú zrieknutie sa vyjadrených alebo predpokladaných záruk v určitých transakciách, preto sa vás toto vyhlásenie nemusí týkať.

Tieto informácie môžu obsahovať technické nepresnosti alebo typografické chyby. Tu uvádzané informácie sa periodicky menia; tieto zmeny budú začleňované do nových vydaní publikácie. IBM môže vykonávať zlepšenia a/alebo zmeny produktov a/alebo programov popísaných v tejto publikácii kedykoľvek a bez oznámenia.

IBM môže akýmkoľvek spôsobom používať alebo distribuovať vami dodávané informácie, ktoré považuje za vhodné, bez akýchkoľvek záväzkov voči vám. Všetky odkazy v tejto publikácii na Web stránky, ktoré nepochádzajú od IBM, sú poskytnuté len pre pohodlie a v žiadnom prípade neslúžia ako potvrdenie správnosti obsahu týchto Web stránok. Materiály na týchto Web stránkach nie sú súčasťou materiálov produktu IBM a používanie týchto Web stránok je na vaše vlastné riziko.

## **Spracovanie dátumových údajov**

Tento hardvérový produkt IBM a softvérové produkty IBM, ktoré by s ním mohli byť zabalené, boli navrhnuté tak, že keď sa budú používať v súlade s ich príslušnou dokumentáciou, budú správne spracovávať dátumové údaje počas a medzi 20. a 21. storočím za predpokladu, že všetky ďalšie produkty (napríklad, softvér, hardvér a firmvér) používané s týmito produktami, si s nimi vhodne vymieňajú presné dátumové údaje.

IBM nemôže preberať zodpovednosť za schopnosť spracovania dátumových údajov u non-IBM produktov, aj keby také produkty boli predinštalované alebo ináč distribuované firmou IBM. Mali by ste kontaktovať priamo predajcov zodpovedných za tieto produkty a aktualizovať ich, ak je to potrebné. Hardvérové produkty IBM nemôžu predchádzať chybám, ktoré by sa mohli vyskytnúť v softvéroch, ich vyšších verziách alebo vami používaných periférnych zariadeniach alebo z výmeny údajov s tými, ktorí nespracovávajú údaje v dátumoch správne.

Predchádzajúce je vyjadrením pripravenosti na rok 2000.

## **Obchodné značky**

Nasledovné výrazy sú obchodnými značkami spoločnosti IBM v Spojených štátoch alebo iných krajinách alebo v oboch:

HelpCenter IBM NetVista

#### <span id="page-40-0"></span>PC 300

Microsoft, Windows, Windows NT sú obchodné značky Microsoft Corporation v Spojených štátoch, iných krajinách alebo oboch.

Iné názvy spoločností, produktov a služieb môžu byť obchodnými značkami alebo servisnými značkami iných.

## **Upozornenia k elektronickým emisiám**

Tento počítač je klasifikovaný ako digitálne zariadenie triedy B. Tento počítač však zahrňuje zabudovaný ovládač sieťového rozhrania (NIC) a považuje sa za digitálne zariadenie triedy A, keď je sa NIC používa. Zaradenie digitálneho zariadenia do triedy A a oznam o zhode sú hlavne kvôli tomu, že použitie káblov určitých volieb triedy A alebo NIC mení celkové zaradenie počítača do triedy A.

Cet ordinateur est enregistré comme un appareil numérique de classe B. Toutefois, lorsque la carte réseau qu'il contient est utilisée, il est considéré comme un appareil de classe A. Il a été déclaré de classe A dans l'avis de conformité car la présence de certaines options de classe A ou de câbles de carte réseau de classe A modifie ses caractérisques et le rend conforme aux normes de la classe A.

## **Upozornenia triedy B**

NetVista A20 typ 6269, NetVista A40 typy 6568 a 6578, NetVista A40p typy 6569 a 6579

PC 300GL typy 6268, 6278, 6288, 6563, 6564 a 6574, PC 300PL Typy 6565, 6584 a 6594

## **Vyhlásenie o zhode so smernicou Európskej Únie EMC**

Tento produkt je v zhode s ochrannými požiadavkami smernice rady EÚ 89/336/EEC o aproximácii zákonov členských štátov vzťahujúcej sa na elektromagnetickú kompatibilitu. IBM nemôže prevziať zodpovednosť za akékoľvek zlyhanie pri plnení ochranných požiadaviek vyplývajúce z neodporúčanej modifikácie produktu, včítane inštalácie na voliteľné karty non-IBM.

Tento produkt bol testovaný a zistilo sa, že spĺňa limity zariadení informačnej technológie triedy B v zmysle CISPR 22/Európskej normy EN 55022. Limity pre zariadenia triedy B boli vytvorené pre typické rezidenčné prostredie, aby sa zaistila primeraná ochrana proti interferencii s licenčnými komunikačnými zariadeniami.

## **Upozornenia triedy A**

NetVista A20 typ 6269, NetVista A40 typy 6568 a 6578, NetVista A40p typy 6569 a 6579

<span id="page-41-0"></span>PC 300GL typy 6268, 6278, 6288, 6563, 6564 a 6574, PC 300PL Typy 6565, 6584 a 6594

## **Vyhlásenie o zhode so smernicou Európskej Únie EMC**

Tento produkt je v zhode s ochrannými požiadavkami smernice rady EÚ 89/336/EEC o aproximácii zákonov členských štátov vzťahujúcej sa na elektromagnetickú kompatibilitu. IBM nemôže prevziať zodpovednosť za akékoľvek zlyhanie pri plnení ochranných požiadaviek vyplývajúce z neodporúčanej modifikácie produktu, včítane inštalácie na voliteľné karty non-IBM.

Tento produkt bol testovaný a zistilo sa, že spĺňa limity zariadení informačnej technológie triedy A v zmysle CISPR 22/Európskej normy EN 55022. Limity pre zariadenia triedy A boli vytvorené pre komerčné a priemyselné prostredie, aby sa zaistila primeraná ochrana proti interferencii s licenčnými komunikačnými zariadeniami.

**Upozornenie** Toto je produkt triedy A. V domácom prostredí môže tento produkt spôsobovať rádiovú interferenciu a v takom prípade sa môže od užívateľa požadovať, aby vykonal primerané opatrenia.

## **Poznámka k napájacej šnúre**

Na zabezpečenie vašej bezpečnosti IBM k tomuto produktu dodáva napájaciu šnúru s uzemnenou zástrčkou. Aby ste zabránili úrazu elektrickým prúdom, vždy používajte napájaciu šnúru a zástrčku so správne uzemnenou zásuvkou.

Napájacie šnúry IBM používané v USA a Kanade sa nachádzajú v zozname Underwriter's Laboratories (UL) a sú certifikované Canadian Standards Association (CSA).

Ak sa jednotky budú používať pri 115 voltoch: Použite sadu káblov uvedenú v UL a certifikovanú CSA, pozostávajúcu z minimálne 18 AWG, typ SVT alebo SJT, trojžilový kábel dlhý maximálne 15 stôp s paralelnou čepeľou, uzemnenú zásuvku určenú na 15 ampérov pri 115 voltoch.

Ak sa jednotky budú používať pri 230 voltoch (USA): Použite sadu káblov uvedenú v UL a certifikovanú CSA, pozostávajúcu z minimálne 18 AWG, typ SVT alebo SJT, trojžilový kábel dlhý maximálne 15 stôp s tandemovou čepeľou, uzemnenú zásuvku určenú na 15 ampérov pri 230 voltoch.

Ak sa jednotky budú používať pri 230 voltoch (mimo USA): Použite sadu šnúr s uzemnenou zásuvkou. Sada šnúr by mala mať príslušné bezpečnostné schválenia pre krajinu, kde budú inštalované.

Napájacie šnúry IBM pre určenú krajinu sú k dispozícii zvyčajne len v danej krajine alebo regióne.

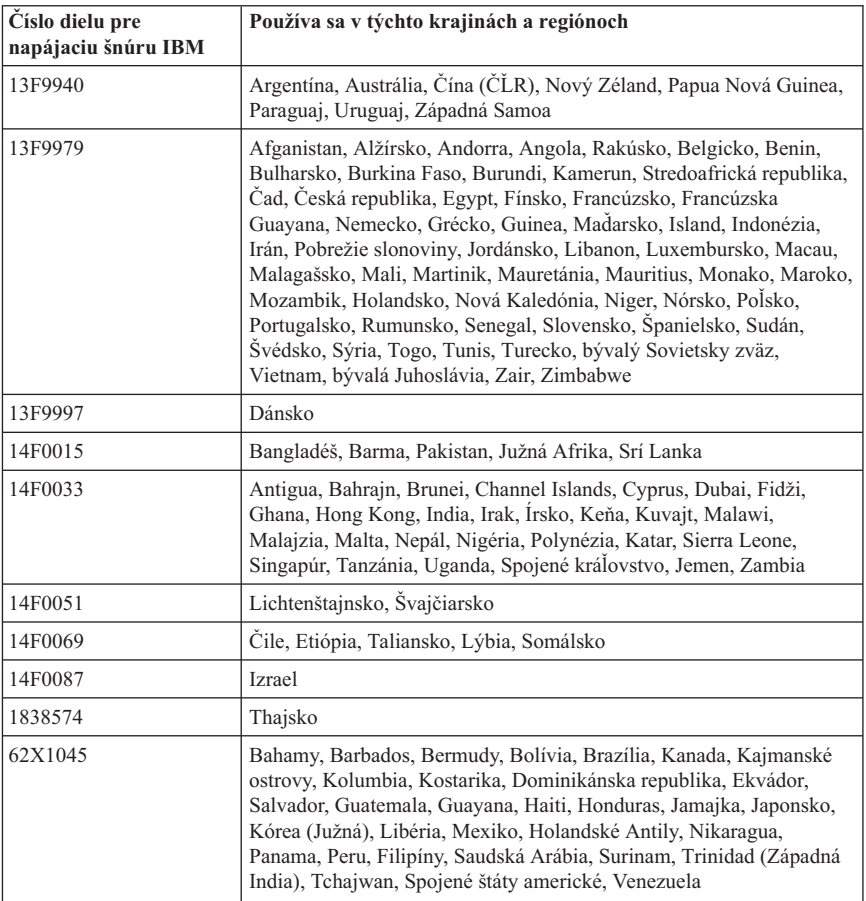

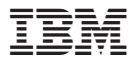

Identifikačné číslo: 06P8700

Vytlačené v U.S.A.

(1P) P/N: 06P8700

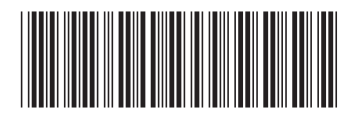